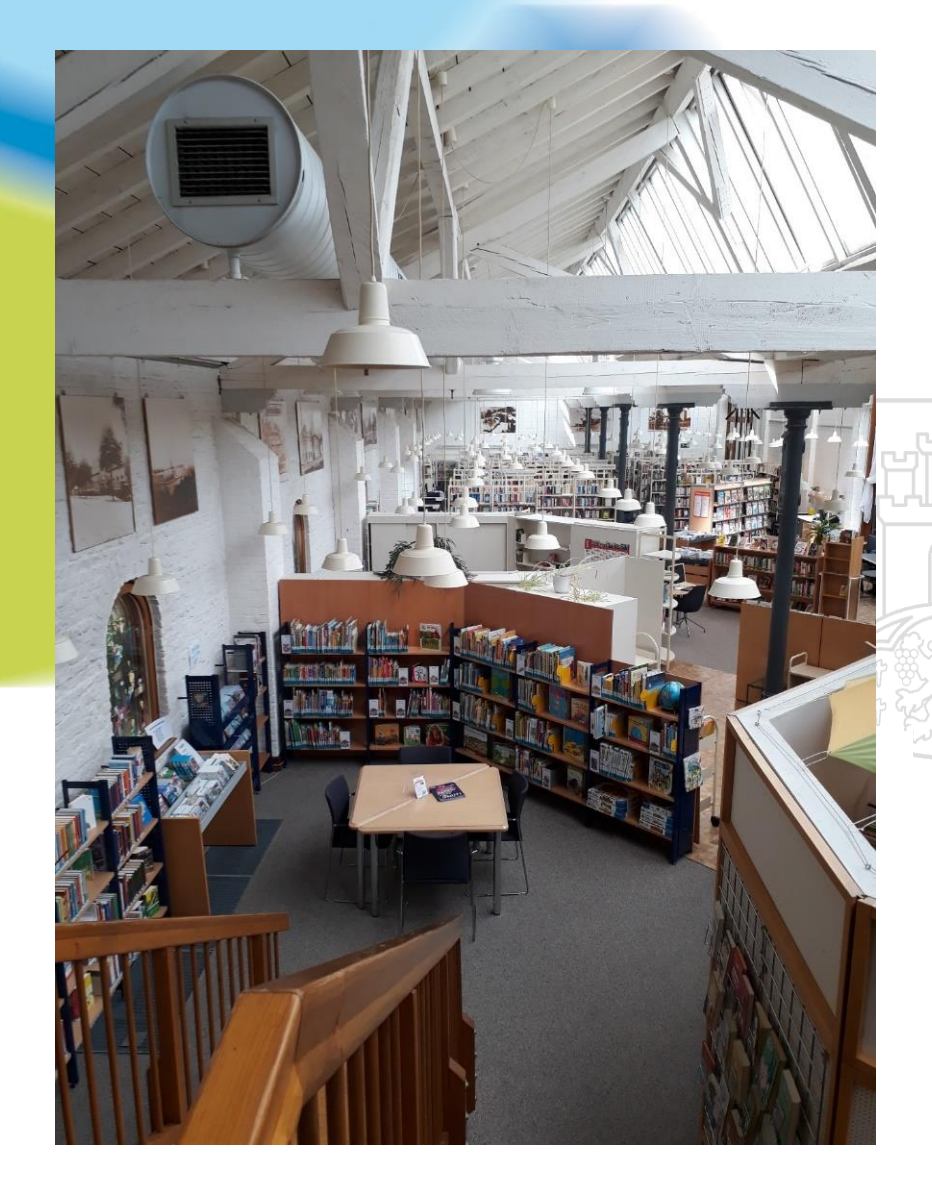

# **Recherche für die Facharbeit**

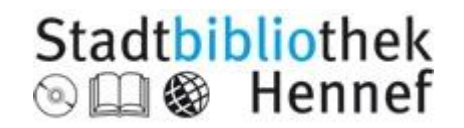

### Am Anfang steht die Idee…

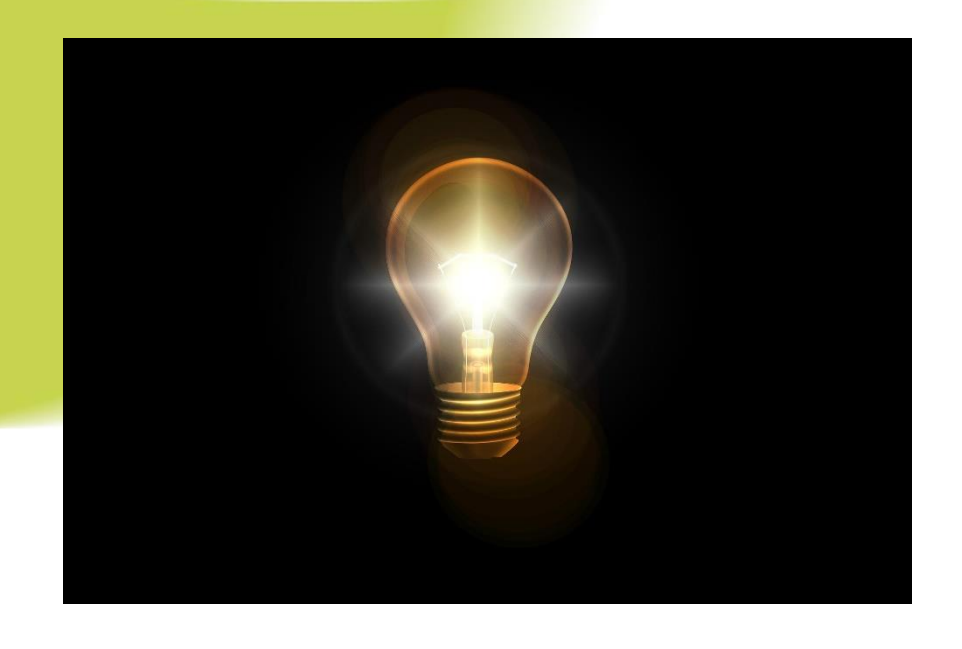

#### Thema finden!

- Begriffe sammeln

- Thema abgrenzen
- Schwerpunkte setzen

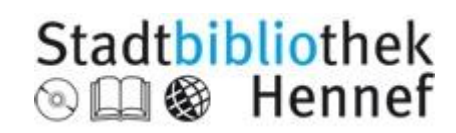

# Stichwortliste oder Mindmap erstellen, Synonyme finden

#### • <https://de.wiktionary.org/wiki/> • [https://www.openthesaurus.de](https://www.openthesaurus.de/)/

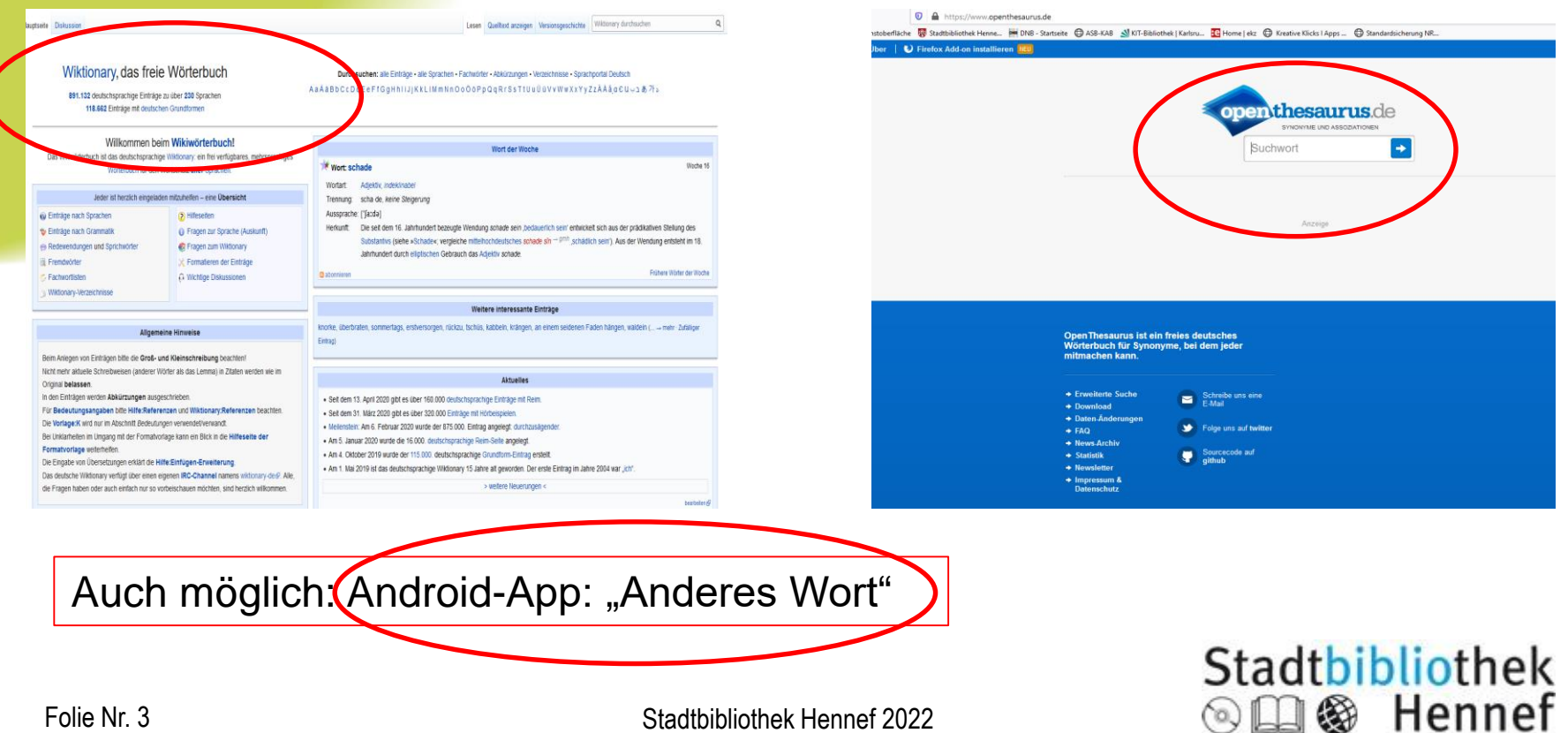

Folie Nr. 3 Stadtbibliothek Hennef 2022

#### Suchbegriffe übersetzen, Begriffe ordnen

- Bei naturwissenschaftlichen oder internationalen Themen
- [www.deepl.com/translator](http://www.deepl.com/translator):

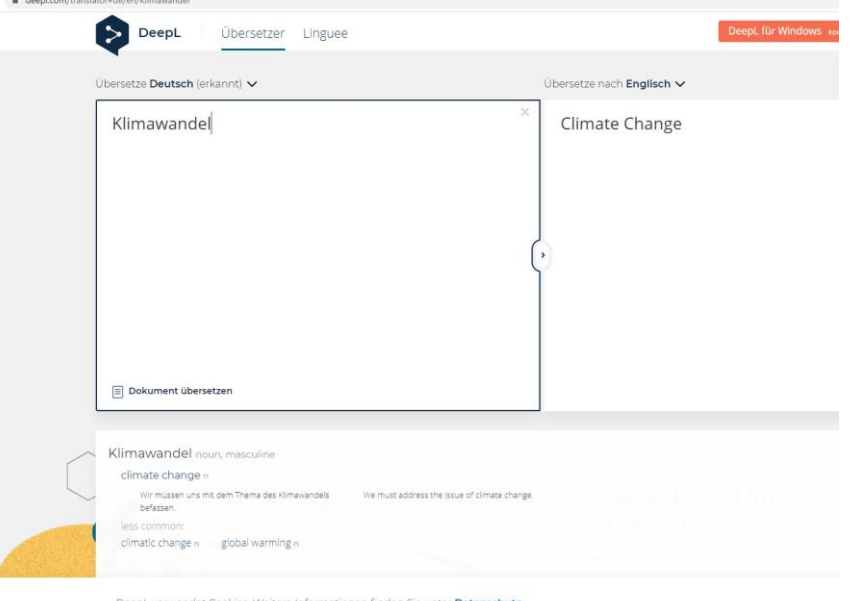

• Ordnen: Beispiel der Uni Münster [https://www.uni-muenster.de/imperia/md/content/ulb-tutor2/e](https://www.uni-muenster.de/imperia/md/content/ulb-tutor2/e-tutorials/wortliste_leer.pdf)tutorials/wortliste\_leer.pdf

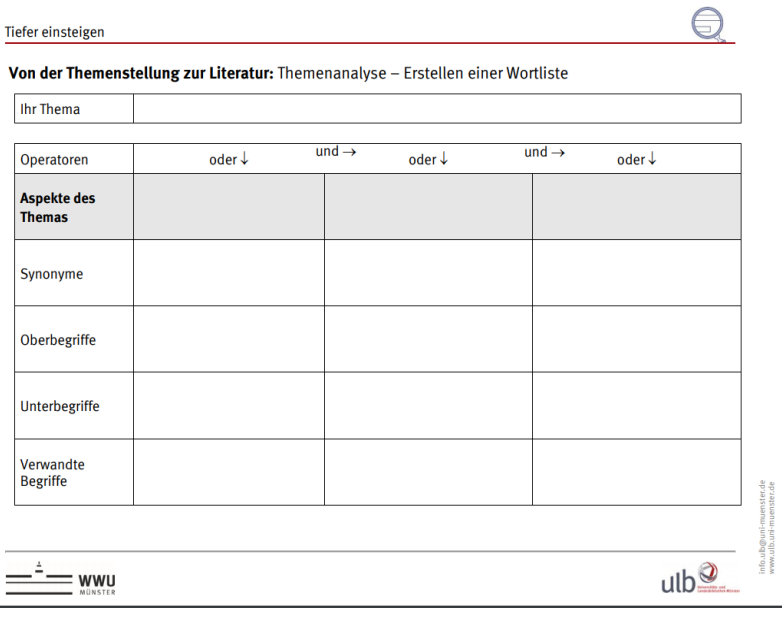

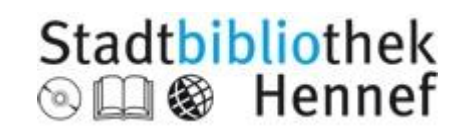

## Suchstrategien im Internet

- **\*** (Sternchen) als Platzhalter
- **X –Y** Beispiel: Rowling –Potter: findet Infos zu Rowling ohne Potter. Alternativ: "**Not**" verwenden
- **Define:** findet speziell bei Google Definitionen
- **Suchmaschinenalternativen** zu Google mit mehr Datenschutz: [www.startpage.com](http://www.startpage.com/),

[www.ixquick.com](http://www.ixquick.com/), [www.duckduckgo.com](http://www.duckduckgo.com/)

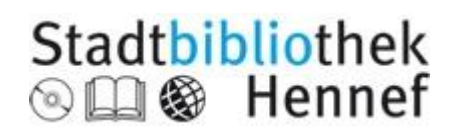

## Thema eingrenzen: Lexika nutzen zur **Erstinformation**

#### Zahlen, Daten, Fakten Basiswissen Duden

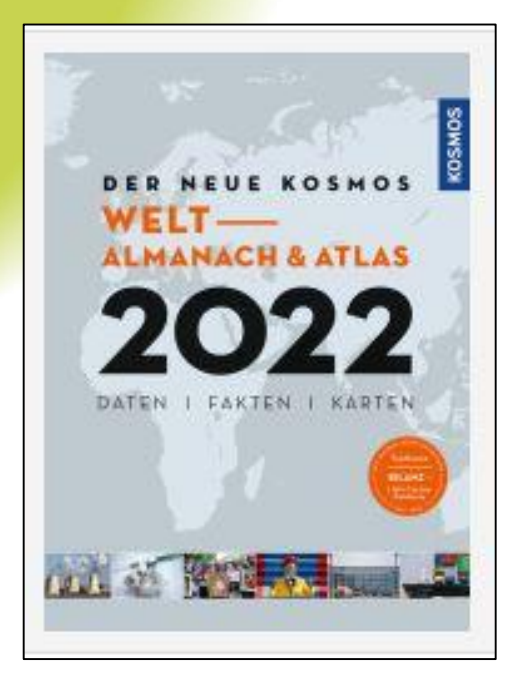

**DUDEN BASISWISSEN** SCHULE **BIOLOGIE Abitur** 

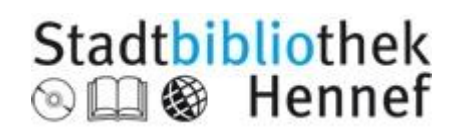

### Was ist mit Wikipedia?

- Nutzung von der Schule gestattet?
- Unbedingt **Qualität der Artikel überprüfen unter [www.wikibu.ch](http://www.wikibu.ch/)**/

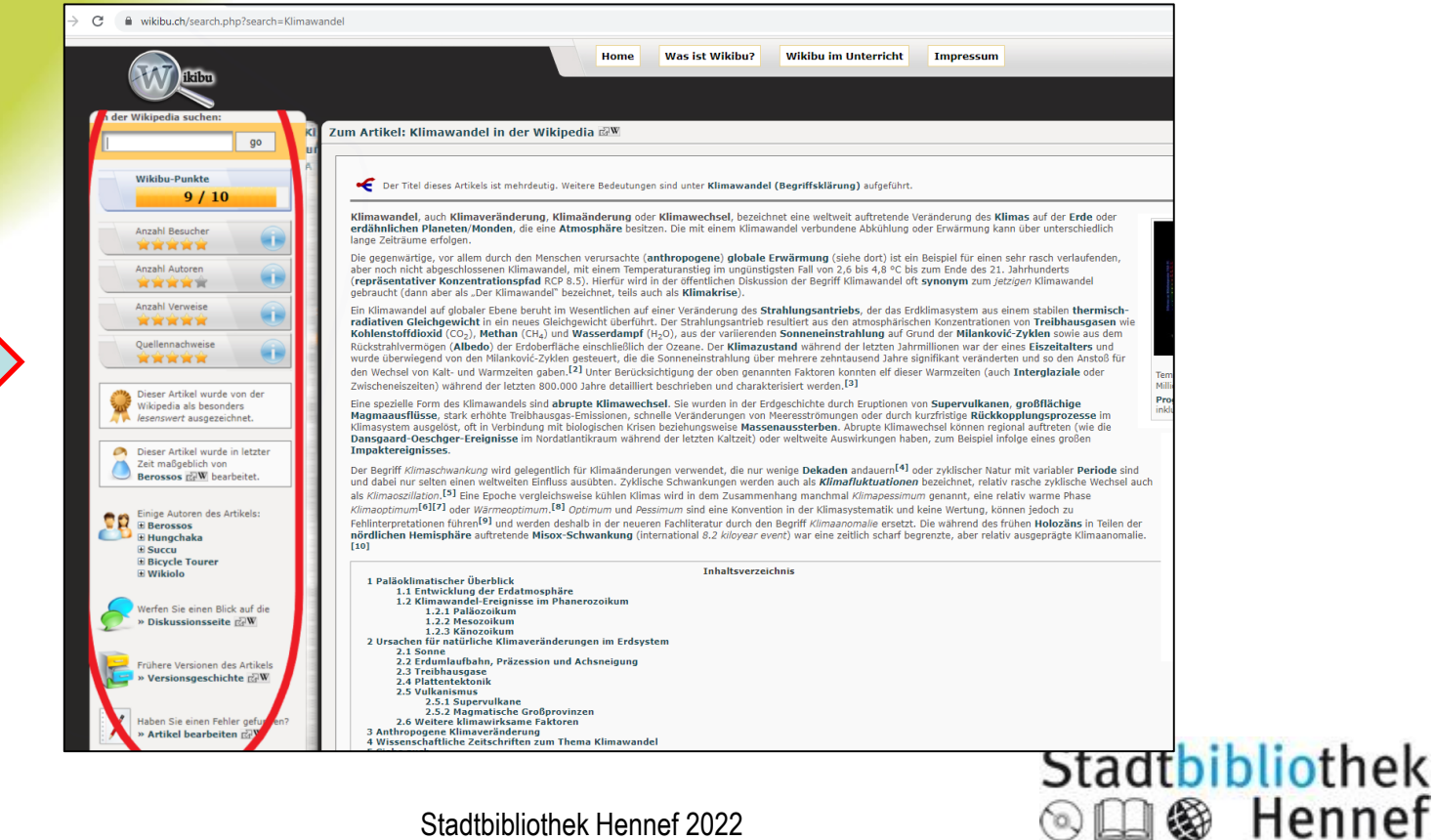

## Katalog der Stadtbibliothek

- Im Suchfeld links "Titel" oder "Verfasser" wählen für eine gezielte Suche
- Erfasst sind gedruckte Bücher im Bestand der Stadtbibliothek, aber auch die elektronischen Bücher in der Rhein-Sieg-Onleihe
- Unter "Verfügbarkeit" finden Sie die Information, ob das Buch gerade entliehen ist, außerdem die Signatur, die Sie für das Auffinden im Regal benötigen
- Es werden **keine Zeitschriftenaufsätze** oder Artikel nachgewiesen
- Mit dem \* kann man Begriffe abschneiden (trunkieren): Arbeitslos\* findet arbeitslos, Arbeitsloser, Arbeitslosigkeit…. M\*yer findet Meyer und Mayer
- Oft ist das Inhaltsverzeichnis der gefundenen Titel einsehbar
- Speichern Sie sich interessante Titel in einer Merkliste ab: dafür müssen sie sich mit Ihren Benutzerdaten (Ausweisnummer und Geburtsdatum in der Form tt.mm.jjjj) anmelden

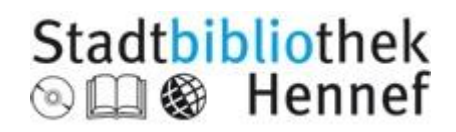

#### Suche im Katalog der Stadtbibliothek Hennef

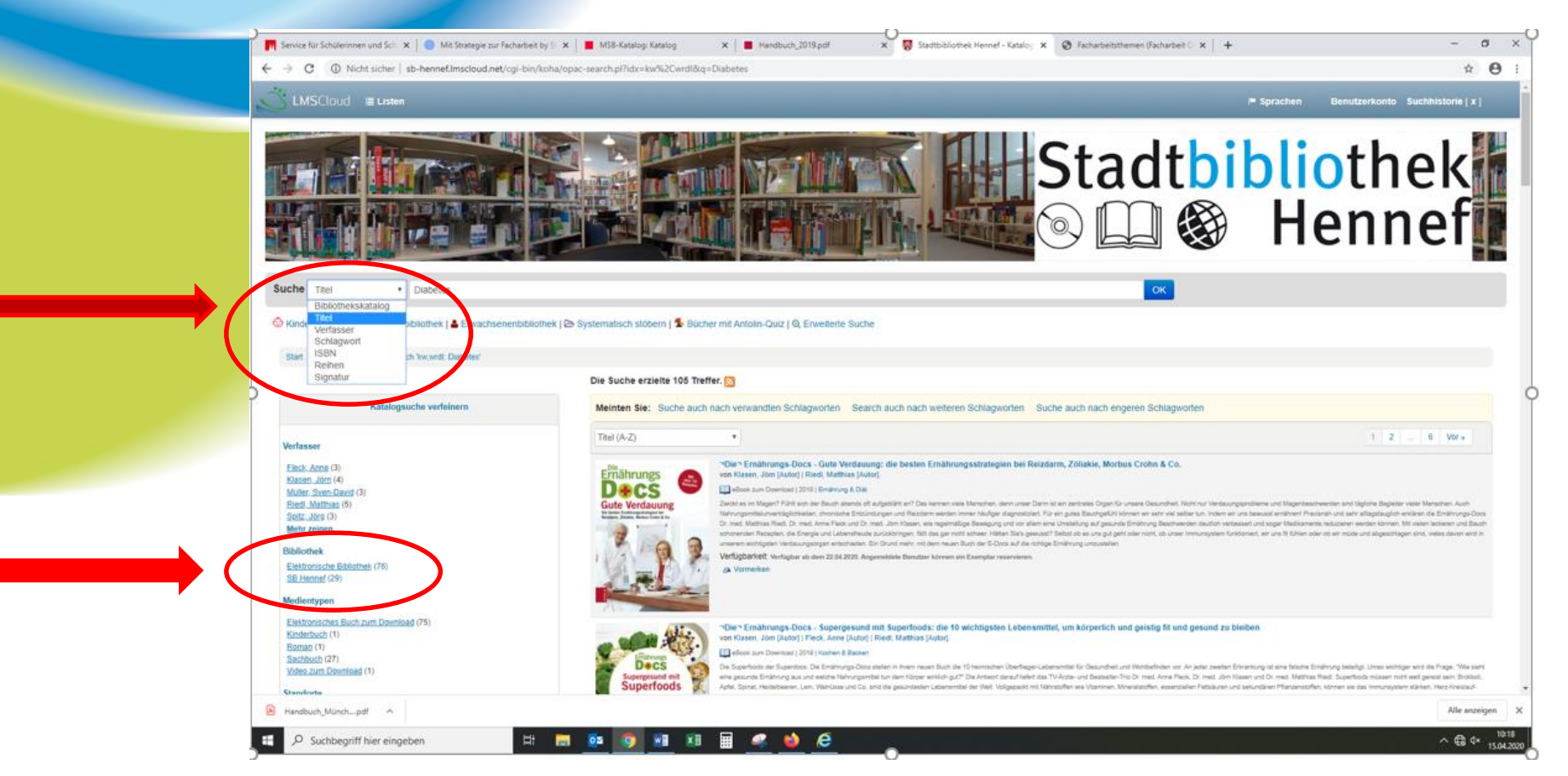

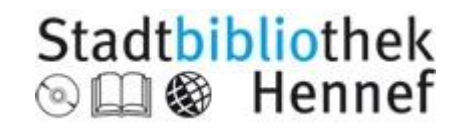

#### Titel gerade verfügbar?

#### **Verfügbar**

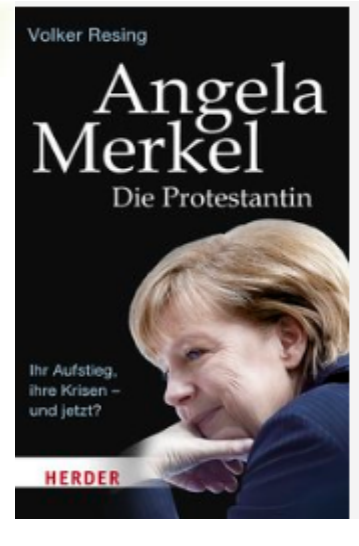

Angela Merkel: die Protestantin ; ihr Aufstieg, ihre Krisen - und jetzt? von Resing, Volker [Autor]. Buch | 2017 | Merkel, Angela | Weitere Titel zum Thema Reihen: HERDER spektrum 6588. Der Autor (Jahrgang 1970), Chefredakteur im katholisch ausgerichteten Verlag Herder, sucht die zug Reihe: HERDER spektrum **Band: 6588** Verfügbarkeit: Ausleihbare Exemplare: SB Hennef [Signatur: Eyk Merk] (1). & Vormerken

#### **Entliehen**

Entliehene Titel sind vormerkbar

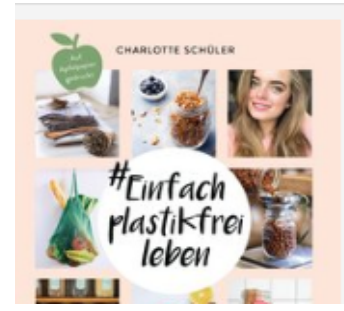

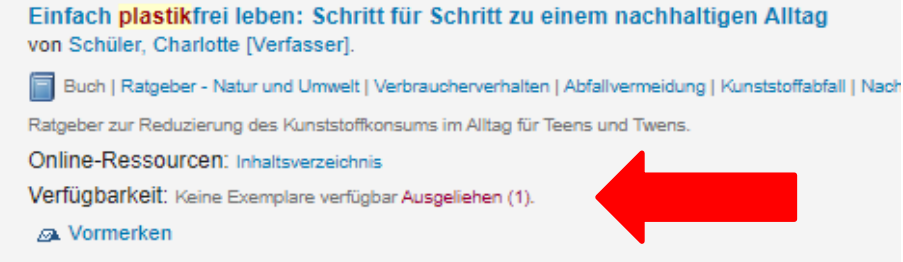

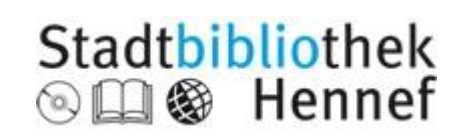

Folie Nr. 10 Stadtbibliothek Hennef 2022

### Die Digitale Bibliothek

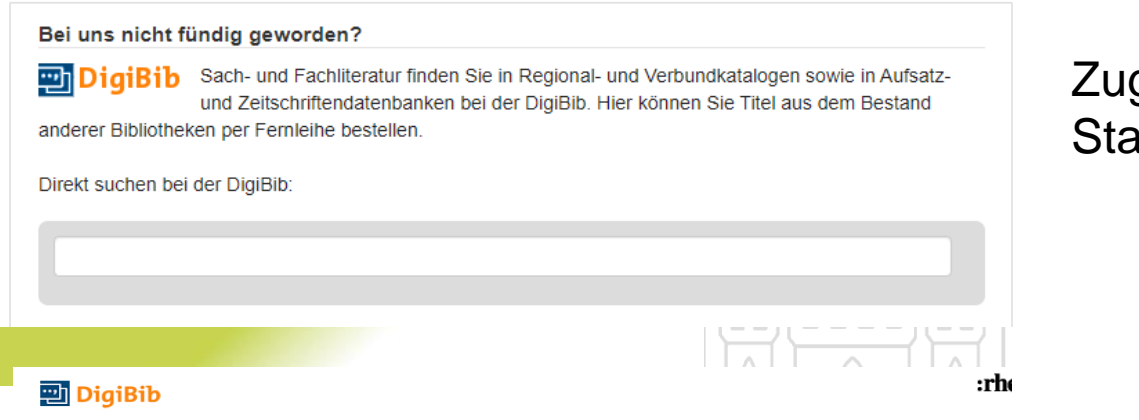

#### Zugang über den Katalog der **Stadtbibliothek**

Suche in den Katalogen und Datenbanken der **Rhein-Sieg-Bibliotheken** 

#### **OLohmar Troisdorf** ● **•Siegburg Bornheim •**Hennef **St. Augustin** Alfter  $\bullet$ **•Rheinbach**

#### Oder direkt:

http://[www.rhein-sieg-bib.de](http://www.rhein-sieg-bib.de/)/

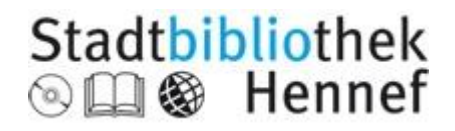

Mit einem Mausklick auf "DigiBib Starten" können Sie parallel in den Medienbeständen der Rhein-Sieg-Bibliotheken

Nähere Informationen zu den einzelnen Bibliotheken finden

Sie, indem Sie mit der Maus

über die jeweiligen Städte

**四 DigiBib Starten** 

recherchieren.

ziehen.

## Die Digitale Bibliothek

#### Sie können hier

- in Bibliothekskatalogen nach **Büchern** zu einem Thema suchen
- Nach **Zeitschriftenaufsätzen** suchen
- Nach online verfügbaren **Volltexten** suchen (Option für Eilige!)
- **Fachdatenbanken durchsuchen** (Reiter: elektronische Dokumente). Hier findet man Fachund Spezialliteratur, häufig auch im Volltext
- Melden Sie sich an (Bibliothek auswählen, Ausweisnummer und Geburtsdatum als Passwort): dann können Sie sich die gefundenen Titel in einer Merkliste ablegen, diese in verschiedenen Formaten speichern oder sich per Mail zusenden. Die Merkliste bleibt von einer Sitzung zur nächsten erhalten, bis Sie sie löschen.
- Suchergebnisse können Sie im Zitatformat DIN 1505-2 abspeichern und in Ihr Literaturverzeichnis kopieren
- Den gewünschten Titel direkt per Fernleihe bestellen

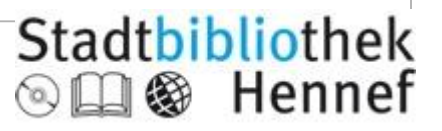

## Suche in der Digitalen Bibliothek

#### Wählen Sie zuerst die Datenbanken aus, die Sie durchsuchen möchten:

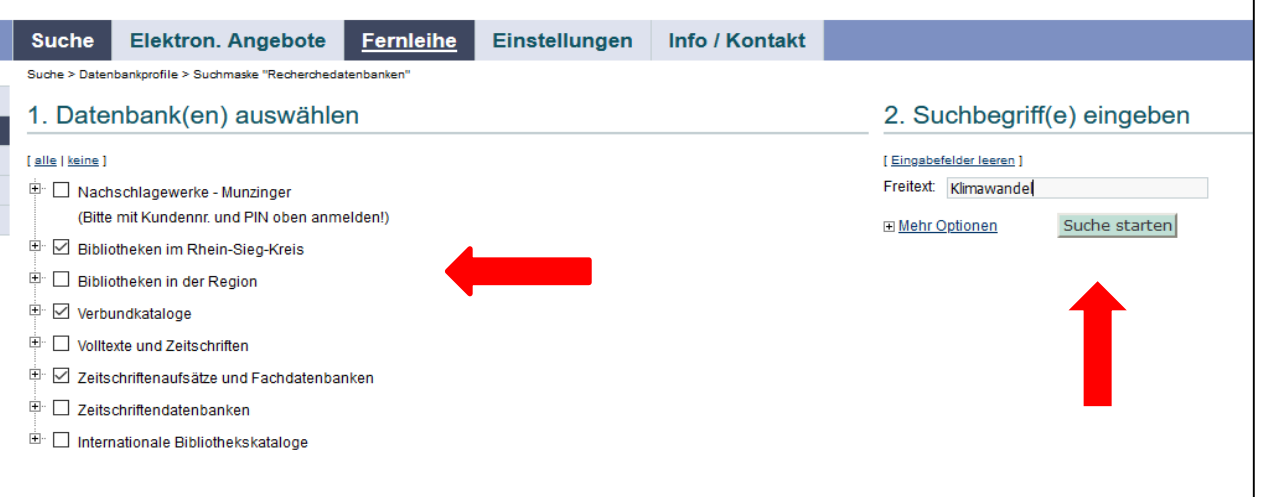

Rechts geben Sie einen oder mehrere Suchbegriffe ein. Mehrteilige Begriffe können Sie in Anführungszeichen setzen. Beispiel: "Künstliche Intelligenz" (Phrasensuche) Mit dem Trunkierungszeichen **\*** ersetzen Sie ein oder mehrere Buchstaben. Beispiel: arbeitslos\* (Arbeitsloser, Arbeitslosigkeit)

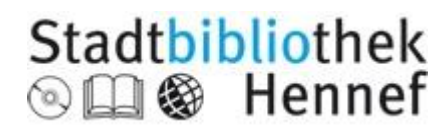

#### Suchergebnisse speichern

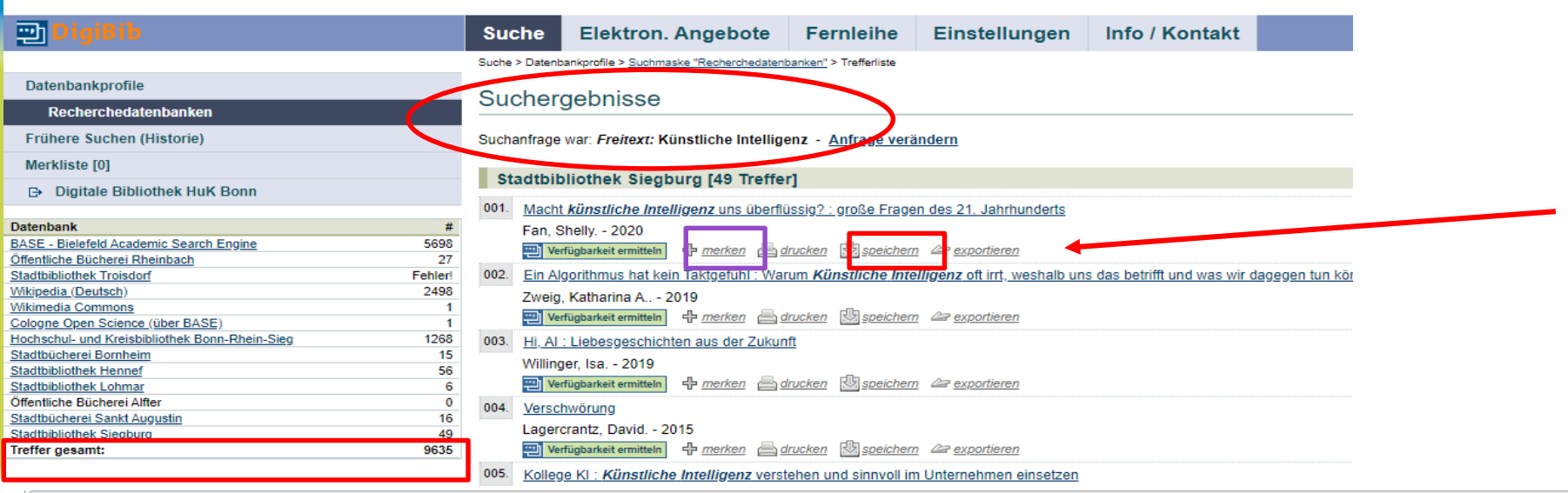

#### Speichern

Macht künstliche Intelligenz uns überflüssig? : große Fragen des 21. Jahrhunderts Fan, Shelly. - 2020

FAN, Shelly ; HESSE-HUJBER, Martina ; TAYLOR, Matthew: Macht künstliche Intelligenz uns überflüssig? : große Fragen des 21. Jahrhunderts : Will AI replace us?. In: #dkkontrovers. München : DK, [2020], - ISBN 9783831038800.

Speichern Sie sich die gefunden Treffer im Zitierformat ab!

Später können sie die Angaben ins Literaturverzeichnis

i sipiloa, porna. - zo n

Einfacher Text  $\circ$  BibTex (z.B. CHAV1)

 $\bigcirc$  ISI

- $\bigcirc$  RIS
- MODS (XML)
- Word Bibliography O Dublin Core

Format auswählen:

- $O$  MARCXML
- 2 Zitat: DIN 1505-2
- C Zitat: MLA
- C Zitat: Harvard
- C Zitat: Vancouver

Speichern

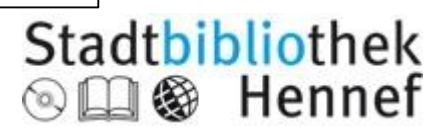

übernehmen.

#### Titel per Fernleihe bestellen

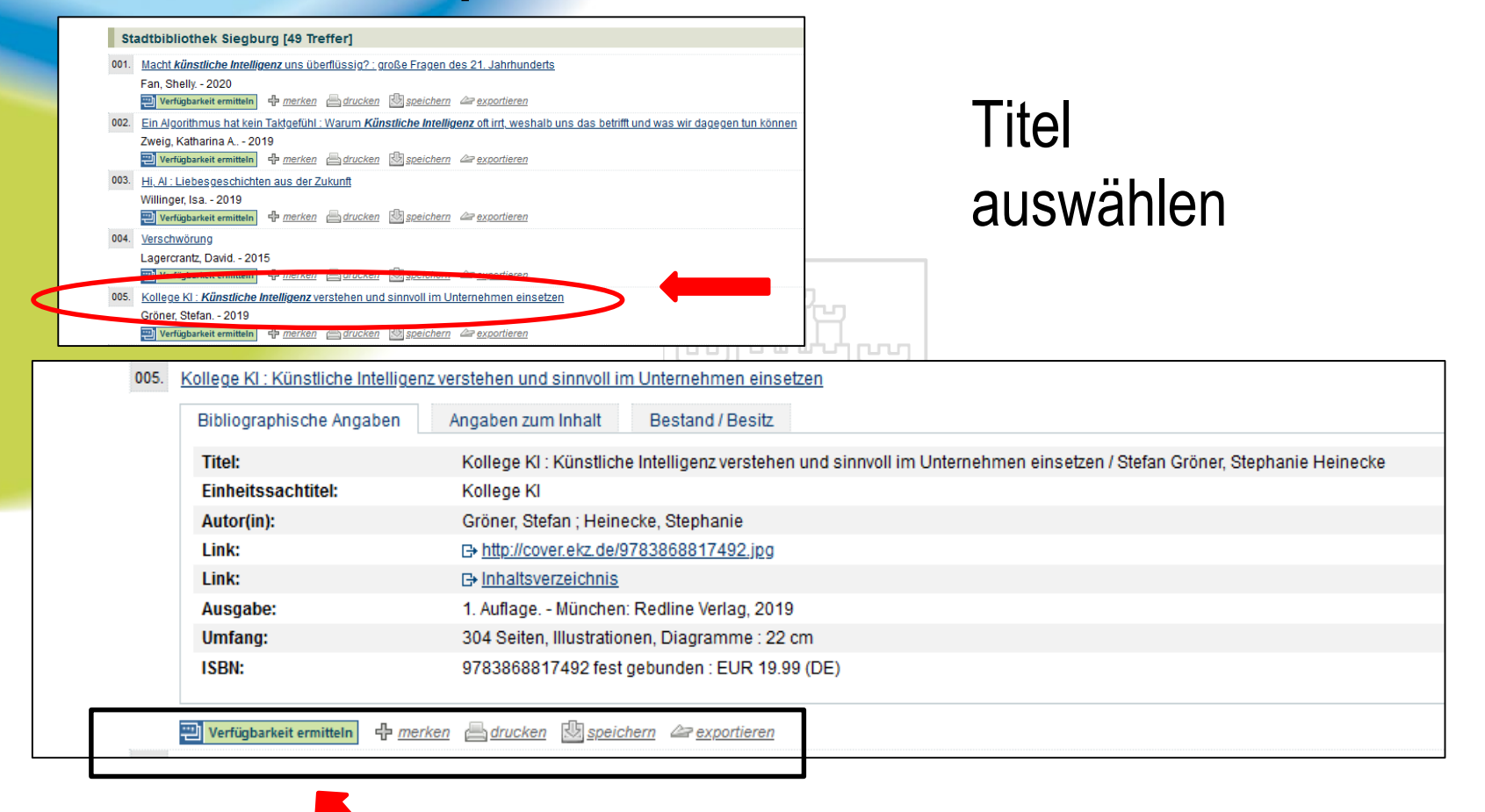

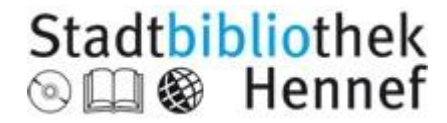

### Fernleihe aufgeben

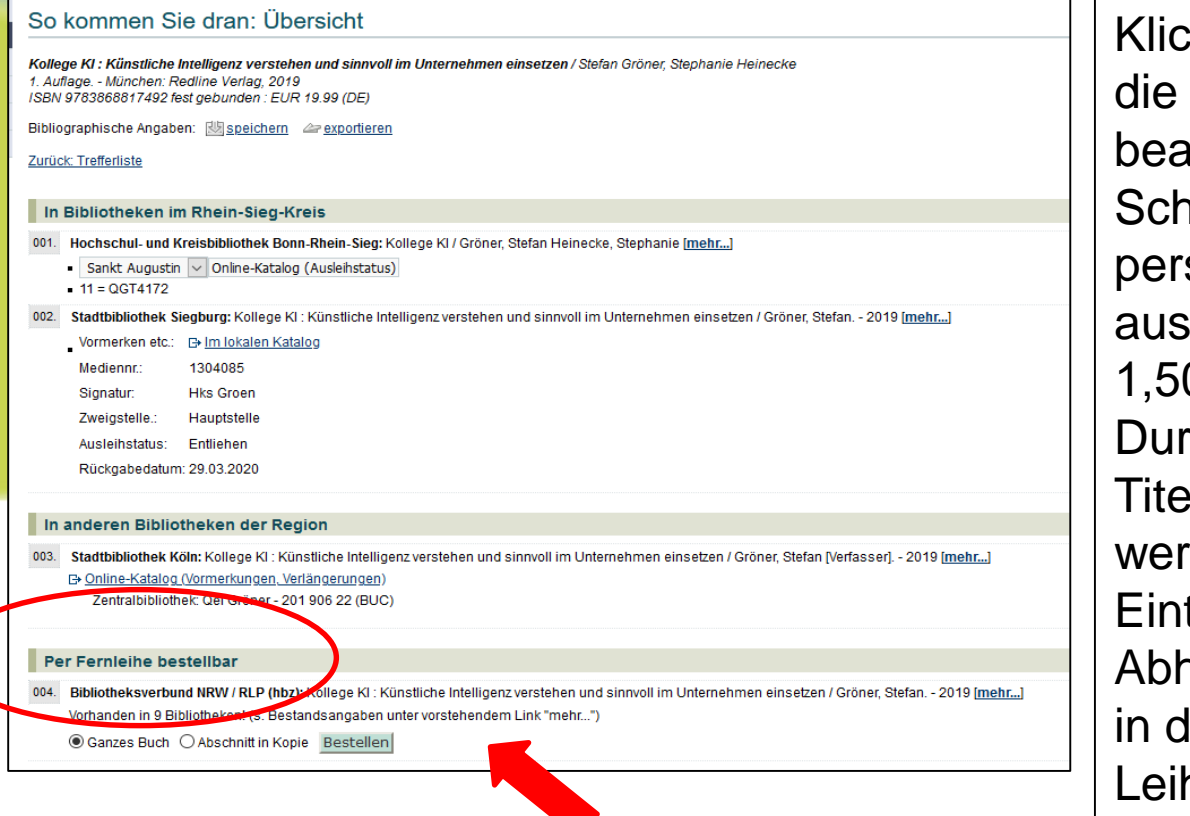

ken Sie auf "Bestellen", um Fernleihbestellung zu uftragen. Im nächsten Iritt geben Sie ihre sönlichen Daten an. Eine so gelöste Fernleihe kostet  $0 \in F$ s dauert im chschnitt 14 Tage, bis der I für Sie bereit steht. Sie den per Mail über das treffen benachrichtigt, holung und Rückgabe erfolgt ler Stadtbibliothek. Die hfrist beträgt 4 Wochen.

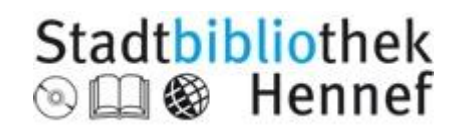

## DigiBib – Volltexte

#### • Mit der Suchmaschine Base auffindbar

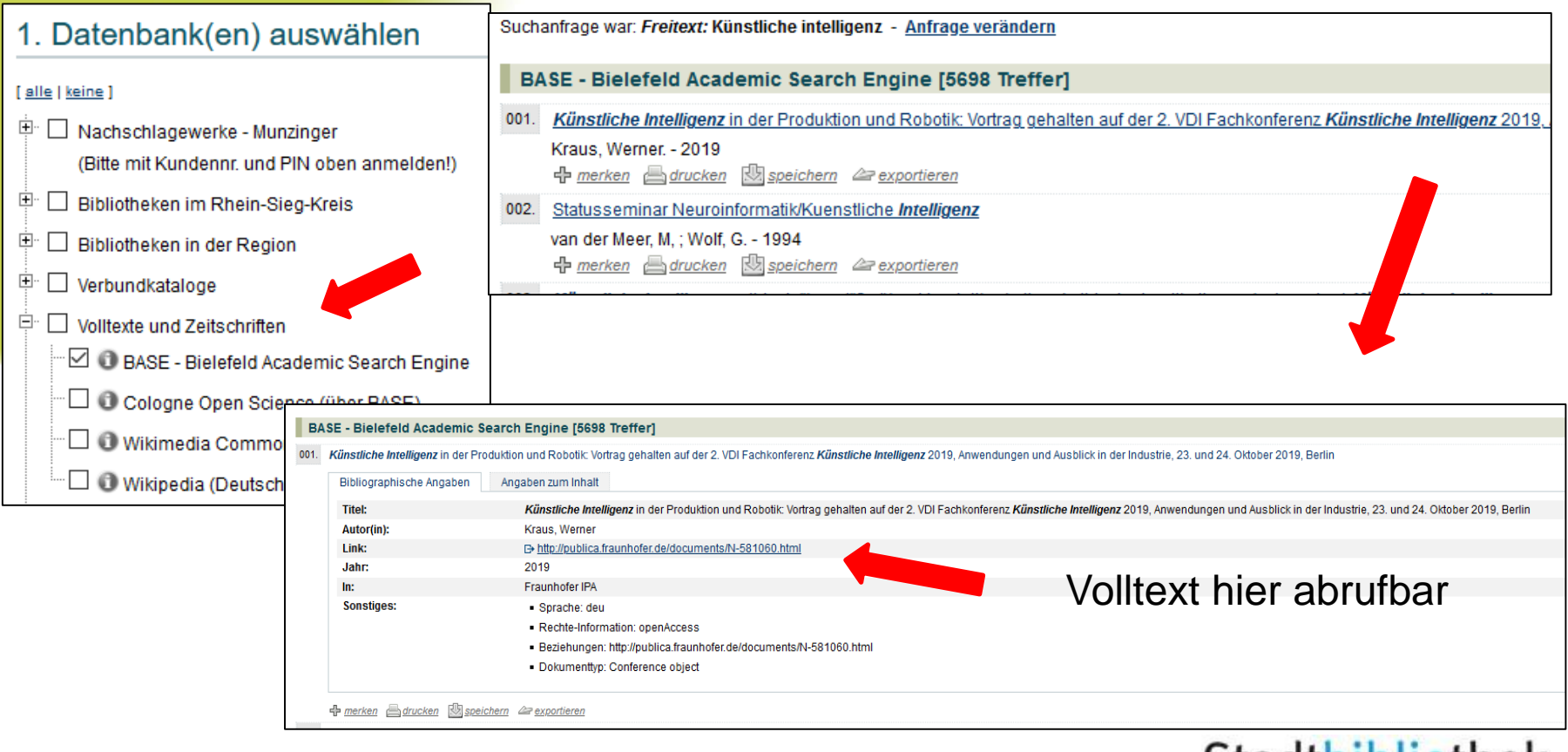

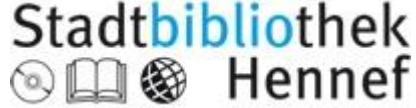

### Elektronische Angebote in der Digibib

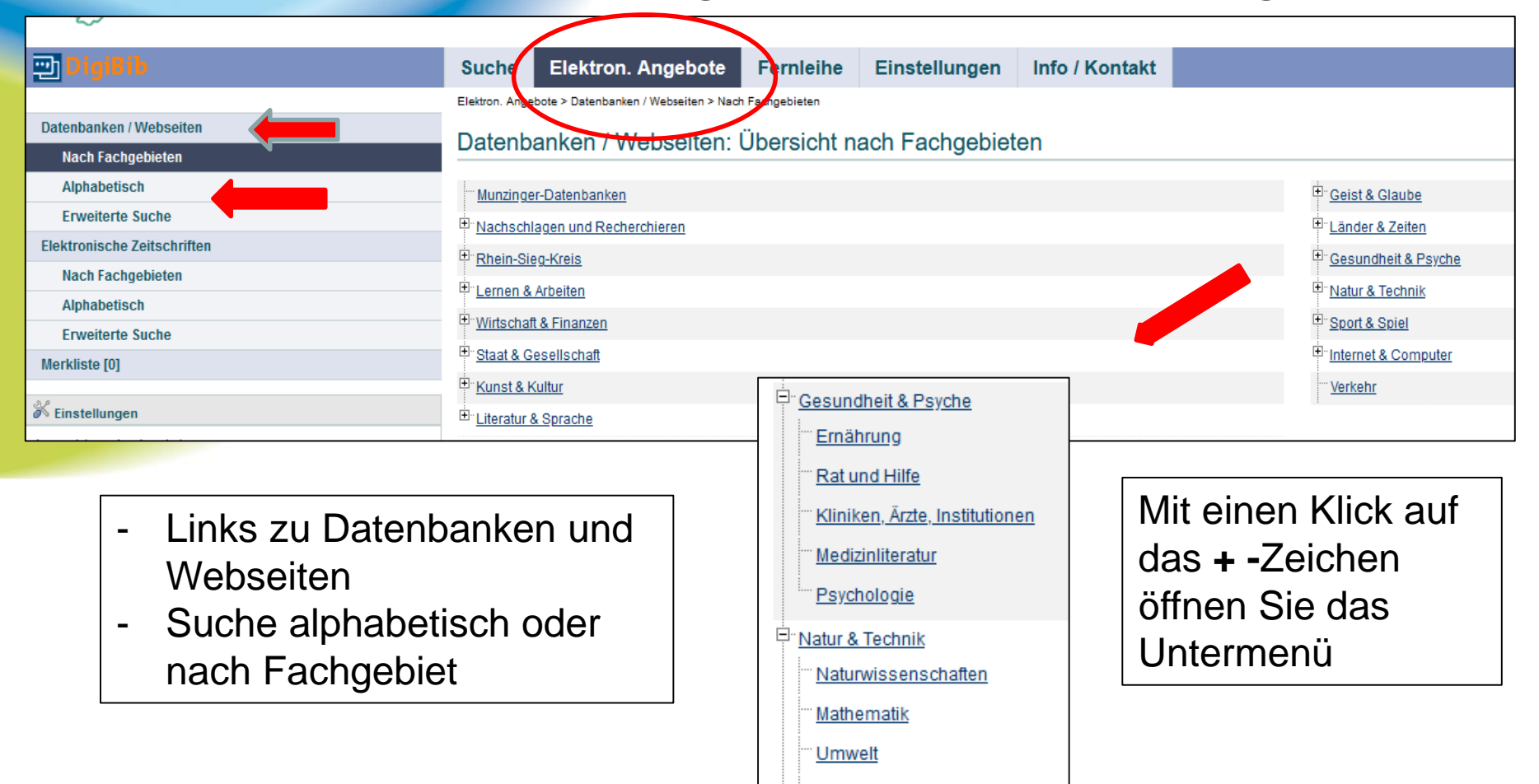

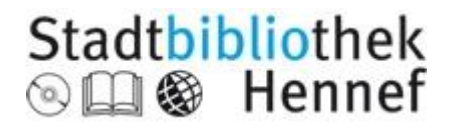

**Technik** 

## Elektronische Angebote in der DigiBib

#### Datenbanken / Webseiten - Kategorie: Medizinliteratur

#### **Hierarchie:**

Übersicht > Gesundheit & Psyche > Medizinliteratur

#### 001. Careum - Portal für Pflegeberufe

#### □ http://www.pflegeportal.ch/

Fachinformationen für nichtärztliche Gesundheitsberufe: Literaturnachweise aus den Datenbanken Medline, WISE, OIAster sowie Ebooks und Facharbeiten, Ausserdem bietet das Portal ein Forum, Stellenmarkt und Terminübersicht

+ merken @ Feedback B OWEITERSAGEN ELE ... Speichern **2** exportieren

#### 011. I IVIVO

#### □ https://www.livivo.de/

LIVIVO ermöglicht eine fachübergreifende Literaturrecherche in den ZB MED Fachgebieten Medizin, Gesundheitswesen, Ernährungs-, Umwelt- und Agrarwissenschaften. LIVIVO bietet bibliographische Metadaten von Monographien, Zeitschriften Zeitschriftenartikeln und weiteren Medien aus den Beständen von ZB MED sowie aus wichtigen Fachdatenguellen wie MEDLINE oricultural Library). National Lit of Medicine u.a., außerdem Verlagsangebote wie beispielsweise Thieme und Karger, sowie eine fachspezfische Auswahl von Open-Access-Angeboter

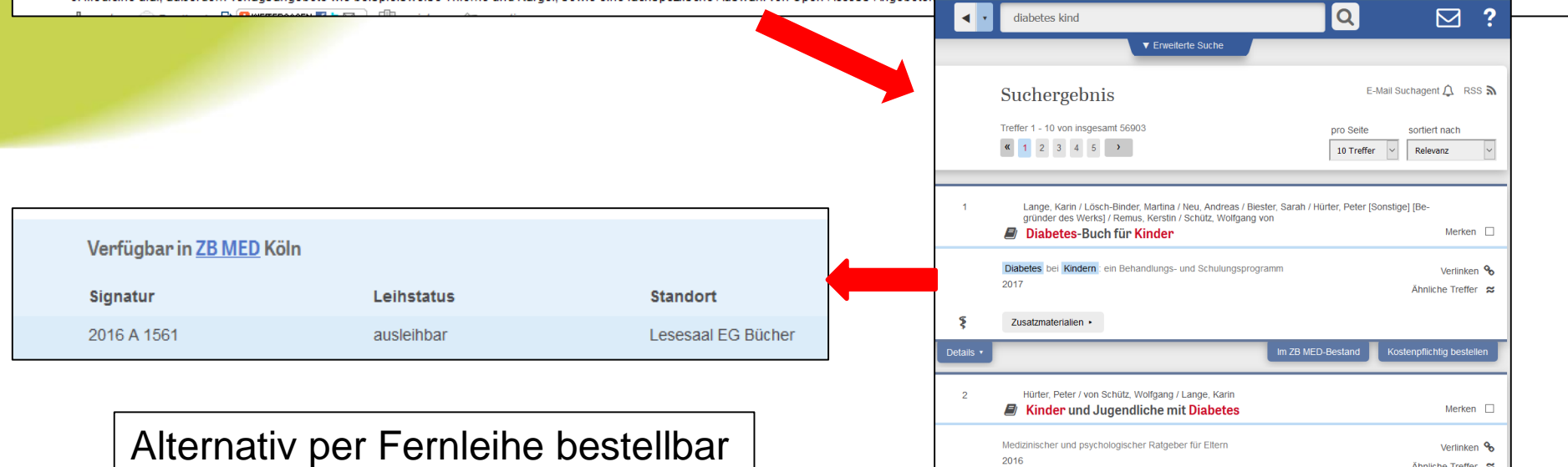

Ähnliche Treffer ≈

Stadtbibliothek

**※ Hennef** 

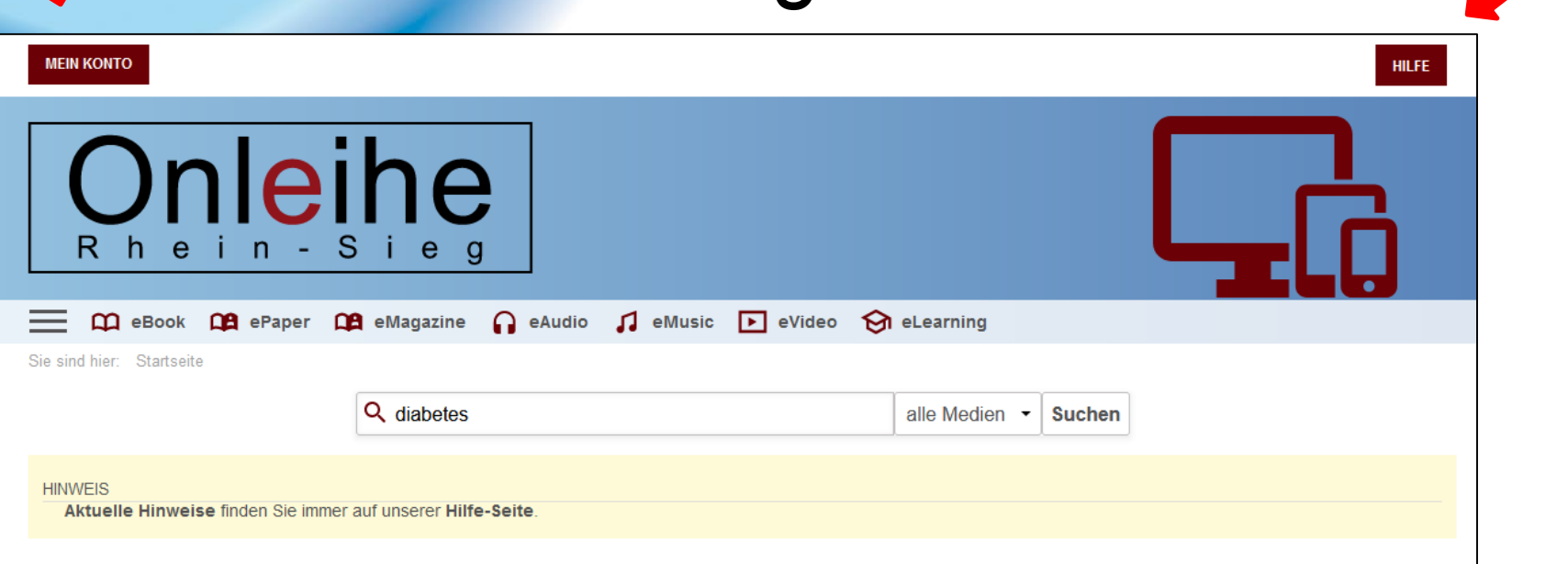

- virtuelle Zweigstelle von 13 Öffentlichen Bibliotheken im Rhein-Sieg-Kreis sowie der Hochschul- und Kreisbibliothek Bonn-Rhein-Sieg
- Ausleihe von eBooks, ePaper, eMagazine, eAudio, eVideo
- Unter "mein Konto" anmelden: Bibliothek auswählen, Benutzernummer und Geburtsdatum (tt.mm.jjjj) als Passwort eingeben

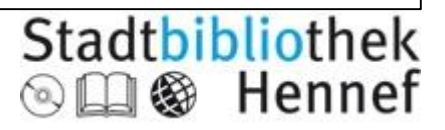

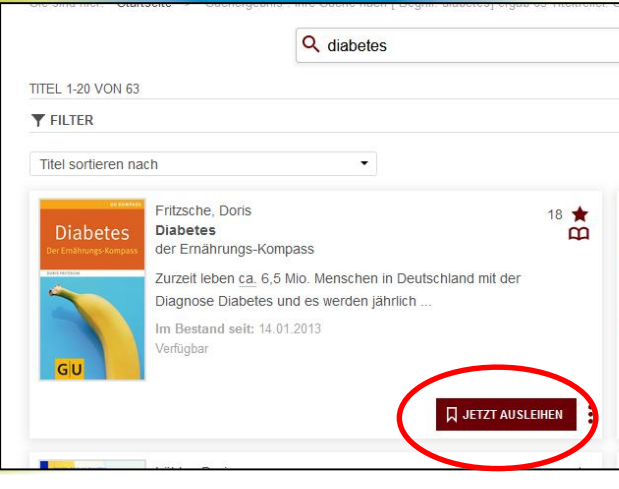

- eBooks können Sie bis zu 21 Tagen entleihen
- Verlängerungen sind technisch nicht möglich

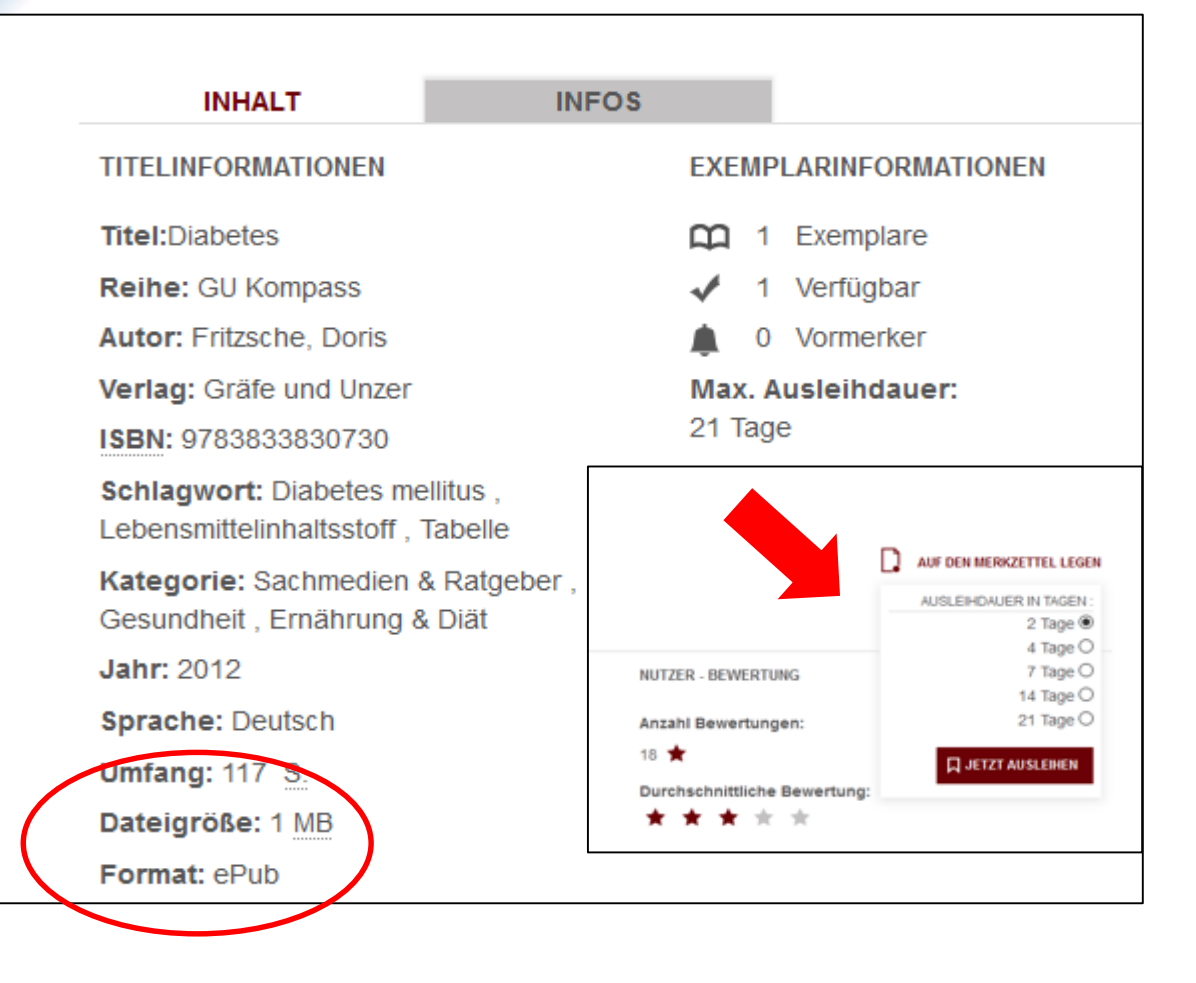

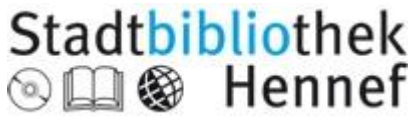

- Sie können 10 Titel entleihen und 5 kostenlos vormerken
- Sie können gefundene Titel in einen Merkzettel ablegen
- Die Onleihe funktioniert als Web-Onleihe über den PC, aber auch direkt mit einem Ebook-Reader oder mit der Onleihe App via Smarphone und Tablet

für Android and IOS

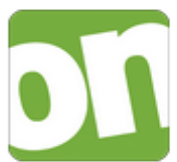

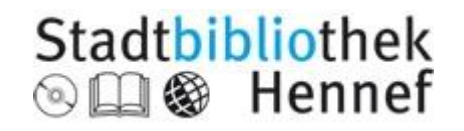

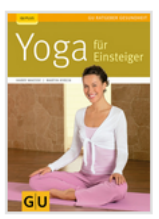

Waesse, Harry Yoga für Einsteiger **GU-Ratgeber Gesundheit** 

Leihdauer: 4 Tage 11 Stunden 13 Minuten

Geeignete Software: Adobe Digital Editions

Link zum Download**DOWNLOAD** 

- Nach der Ausleihe können Sie den Titel auf Ihr Endgerät downloaden
- Wenn Sie einen Titel nicht mehr benötigen, kannn er in der App auch vorzeitig zurückgegeben werden

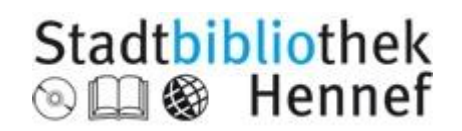

# Öffnungszeiten

**Bibliothek:**

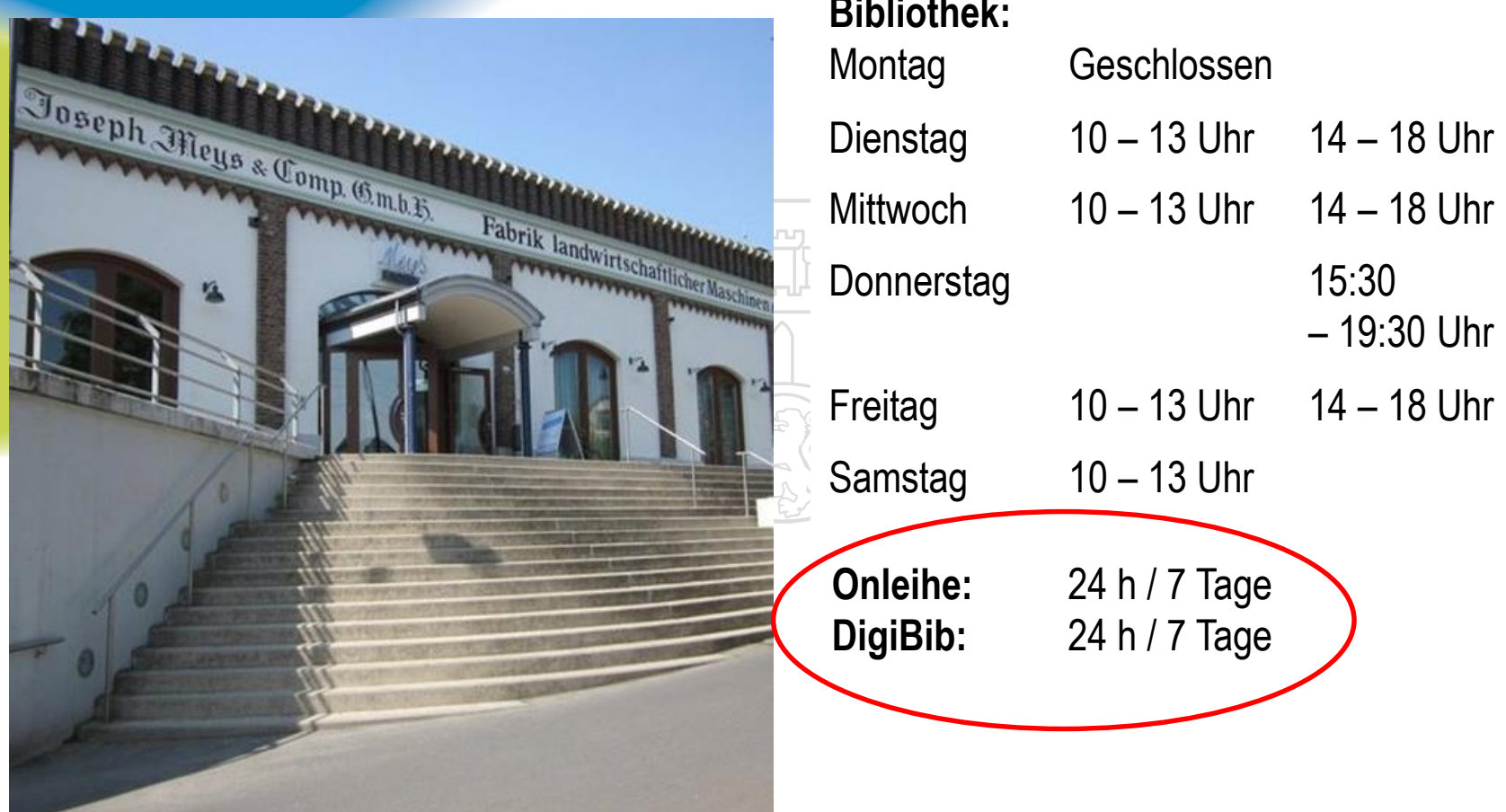

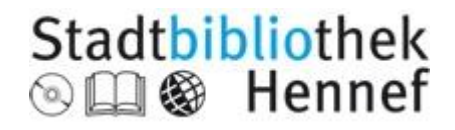

# Viel Erfolg!©

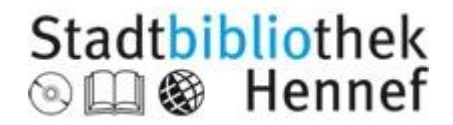